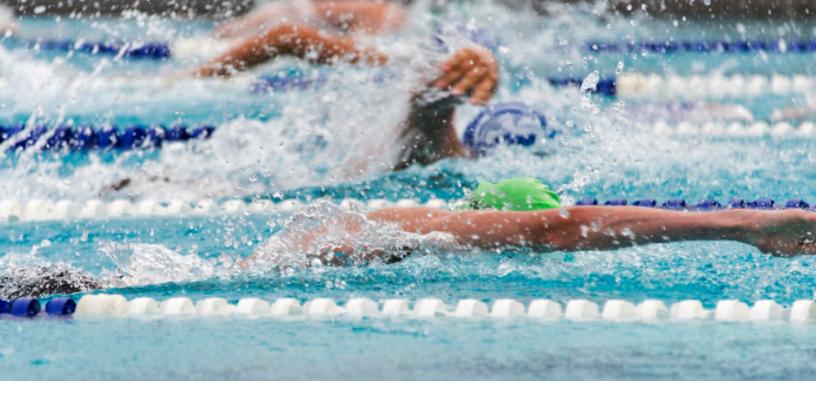

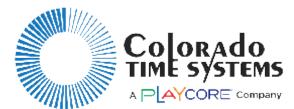

### DisplayLink<sup>plus</sup> for LED Video Displays

### High Impact Visuals. Dynamic Technology.

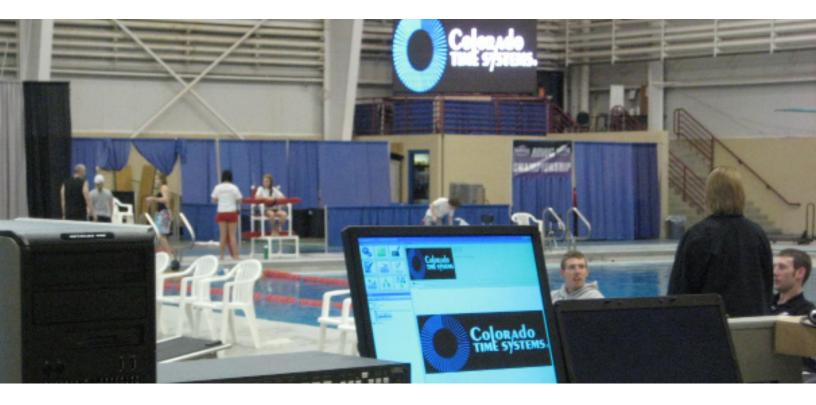

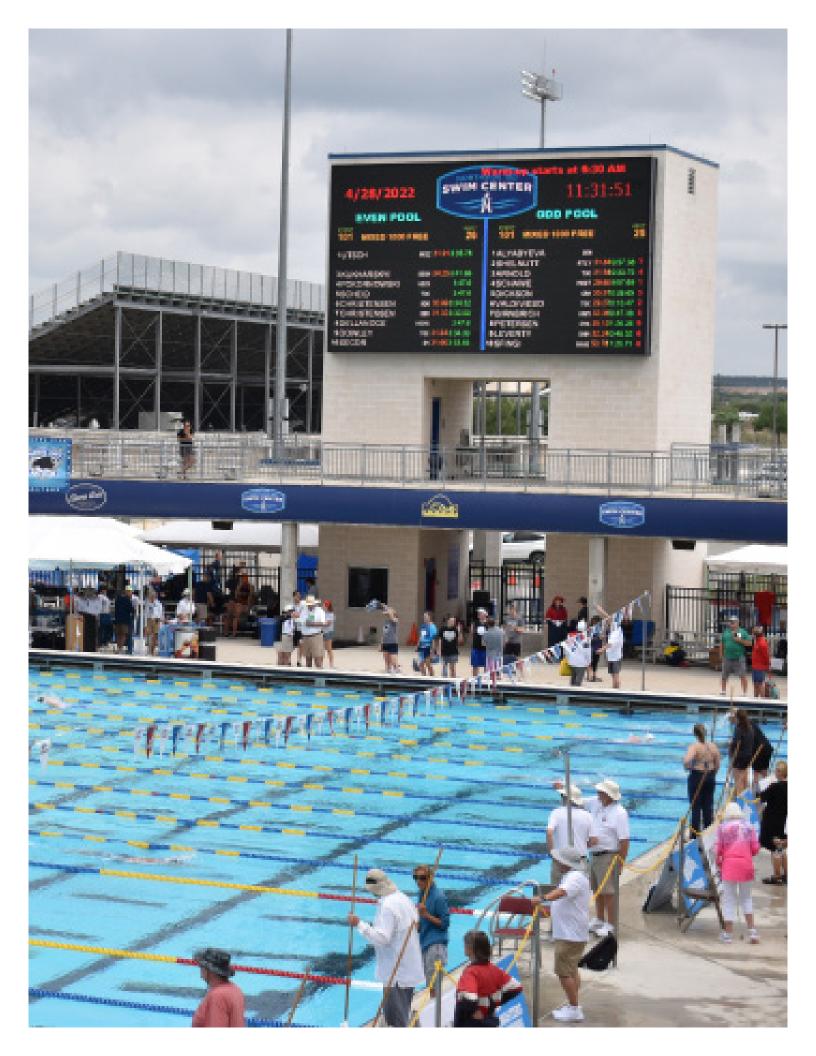

# 

## **DisplayLink**<sup>plus</sup>

### **Complete Control For Your Video Displays**

DisplayLinkplus (DL+) software is a dynamic software interface program designed specifically for CTS LED Video Displays. DL+ provides robust integration of scoring, timing, graphics, and animation to your display.

DL+ interfaces with all current CTS timing equipment and many third party meet management software packages. DL+ supports most sports.

The computer provided with your LED matrix display comes pre-loaded with the DL+ software, which includes a template editor and sequence editor for easy content creation and management. DL+ supports multiple displays from one computer, and up to four CTS timing consoles or multisport tabletop controllers.

### **Key Features**

- Drag & Drop Animations and Graphics: Use DL+ to display graphics and animations by dragging the image from the Library over to the Active Display window.
- Template Overlay: The template overlay feature allows you to display timing, scoring, and other data on top of a video, animation, or image running in the background.
- Slide Show Capabilities: Create your own slide shows with the Sequence Editor and set them to run on a continual loop.

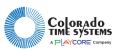

### **DL+ Template Editor**

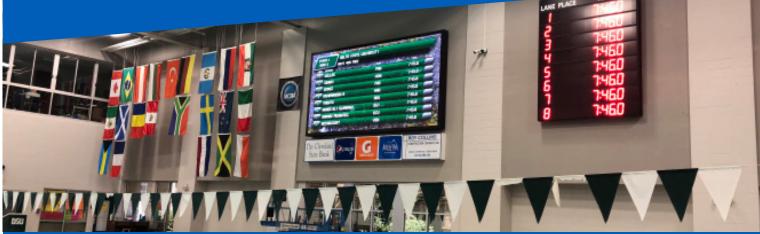

Templates are the DL+ files that tell your display where to place your timing, scoring and meet management information. You can have an unlimited number of templates for every sport. With Template Editor, you can easily create or change a template including positioning of data fields, font variables (color, size, style), and set the background image.

Template Editor allows you to create attractive ways of showing your timing and scoring data.

✓ Editing a template is easy, showing you what the display will look like as you place items on the screen.

### **Key Features:**

- Variable template items depending on sport
- Time of day, with seconds (from PC)
- Static text
- Quick messages
- Athlete names and team affiliations
- Team names
- 4 record times / time standards
- Meet name and event title
- Fonts
  - Any Windows font or LED optimized font
  - 8 standard font sizes custom designed for CTS LED video displays
  - Any other TrueType or OpenType fonts

- Data from CTS consoles or controllers:
  - Lane, place, time
  - Event and heat data
  - Dive descriptions
  - Scoring and timing data
  - Team scores and event results
  - Player statistics
  - Inning by inning scores

| र्ध                                                                                            | Temp tre-Editor                         |
|------------------------------------------------------------------------------------------------|-----------------------------------------|
| while the distance when                                                                        |                                         |
| the Open Gas Series Co. C.                                                                     | and the second second second second     |
| Burgh had successful Algebra                                                                   | 4 H B B B B B B B B B B B B B B B B B B |
| Destanter                                                                                      |                                         |
| > de la 1                                                                                      |                                         |
| 0.0. skiez<br>Baar                                                                             |                                         |
| L DA                                                                                           |                                         |
| 100                                                                                            |                                         |
| English e-Secola                                                                               | Home 10.00 Guest                        |
| Castion The Montesian<br>Castion The Montesian                                                 |                                         |
| I I'Shenk both for mig                                                                         | 🗛 🗛 🗸 🗸 V V V 🔛 Template Editor         |
| <ul> <li>P. Copus Cade Ison</li> <li>T. D'Shenis South With No.</li> </ul>                     |                                         |
| e l'Abpus Cad- P. s. his                                                                       | <u>File Edit Options View</u>           |
| I D'SAparis South Conductor<br>1 D'Saparis Conte Camano                                        |                                         |
| <ol> <li>I. S.A.particle inductions from the sec-<br/>st 11 Codel Space Transaction</li> </ol> |                                         |
| - I. S Mid Spin (Leskalled                                                                     | New Open Save Save All Cut Co           |
| Den ev<br>So =                                                                                 |                                         |
| Pale                                                                                           | FOULS FOL 👊 🕛 📄                         |
| Gentles:                                                                                       | Bring to Front Send to Back Align Le    |
| M (**<br>6600 <sup>1</sup> 6.)                                                                 |                                         |
| N                                                                                              | Available Items                         |
| Guerrese<br>La rest                                                                            | < 0.0 40-5 ( Core Items                 |
| like Friesake                                                                                  |                                         |
| Bureau e<br>Benefique Sea                                                                      | Static Text                             |
| Barris Call                                                                                    | Quick Message                           |
| Barra and A                                                                                    |                                         |
|                                                                                                | Rectangle                               |
|                                                                                                | Round Rectangle                         |
|                                                                                                | Ellipse                                 |
|                                                                                                |                                         |
|                                                                                                | Line                                    |
|                                                                                                | Image                                   |
|                                                                                                | Computer Time of Day                    |
|                                                                                                | CTS Aquatic Sports - General            |
|                                                                                                | CTS Aquatic Sports - General            |

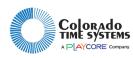

| DL+ Sequer                              | ce Editor                                                                                                    |                                                                                                    |
|-----------------------------------------|----------------------------------------------------------------------------------------------------|----------------------------------------------------------------------------------------------------|
| And And And And And And And And And And | L Swimmer Name<br>1 Blair, Olivia<br>2 Cook, Savannah<br>3 Sanchez de Tagle, An<br>4 Mosier, Hannah<br>5 Farley, Maggie<br>6 Agan, Abby<br>7 Becnel, Alyssa | Team Splits 1<br>HKPA<br>POJV 37.94 2<br>NCPO 37.14 2<br>HKPA 34.43 2<br>HKPA 32.86 1<br>CLBW 39.28 1<br>NACO 37.38 1 |

Sequence Editor allows you to create and package a series of items to display on your LED matrix display, facilitating using your library for more than just competition. You can pre-package and save sequences to the DL+ library so that they can be used at the click of a button.

Sequences can include any item from the DL+ library including images, templates, and animations. Each item in a sequence has its own duration of display, which you can set with a resolution of 1/10th of a second. Customize transitions between items to add visual interest. Set up sequences to play in a loop until stopped, or for a fixed number of recurrences.

Sequences combined with scheduling features give you a very powerful tool for communicating with your facility's users.

\*\*

#### Sequence Editor can be used for:

- Sponsor messages and logos ٠
- Cycling advertisements with constant pace • clock and time of day
- Competition warm-up messages •
- Announcements
- Holiday reminders •
- **Rules & regulations** •
- Facility hours •
- General information •

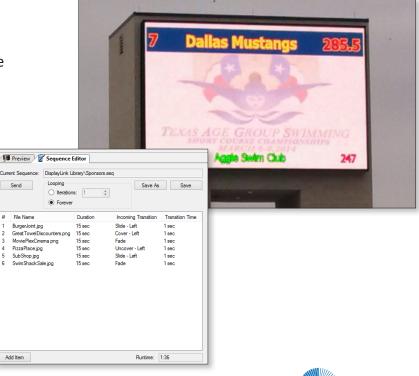

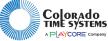

### **DL+ Scheduler**

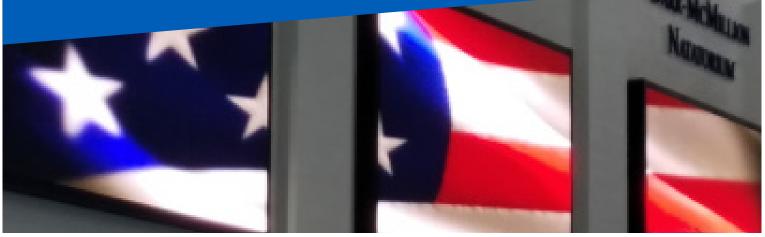

The Scheduler gives you the power to plan, program, and customize what's shown on your display, without having an operator at the DL+ computer at all times.

You can either schedule an item to appear once; or on a customized repeating schedule by day, week, month, or specific days of the week. For example, you could set up a sequence (including general facility information, time of day, pace clock, and multiple advertisers) to run every day at noon for 90 minutes during open lap swim.

#### **Software Specifications:**

- Supported graphic formats: jpg, bmp, png, and gif
- Supported animation/video formats: avi, mpg, and wmv

|                         | July 30                         | July 31                       | August 01                     | August 02                     | August 03                     | * |
|-------------------------|---------------------------------|-------------------------------|-------------------------------|-------------------------------|-------------------------------|---|
|                         |                                 |                               |                               |                               |                               |   |
|                         |                                 |                               |                               |                               |                               |   |
| 8 <sup>am</sup>         |                                 |                               |                               |                               |                               |   |
| <b>9</b> <sup>00</sup>  | ← Rec Swim Pace<br>Clock.tpl    | O Rec Swim Pace<br>Clock.tpl  | Or Rec Swim Pace<br>Clock.tpl | Rec Swim Pace<br>Clock.tpl    | O Rec Swim Pace<br>Clock.tpl  | F |
| 1000                    |                                 | -                             |                               |                               |                               |   |
| <b>11</b> <sup>00</sup> |                                 |                               |                               |                               |                               |   |
| 12 <sup>pm</sup>        |                                 |                               |                               |                               |                               |   |
| 1 00                    | ← Facility<br>Announcements.seq | Facility<br>Announcements.seq | Facility<br>Announcements.seq | Facility<br>Announcements.seq | Facility<br>Announcements.seq |   |
| 200                     |                                 |                               |                               |                               |                               |   |
| 3 <u>00</u>             |                                 |                               |                               |                               |                               |   |
| <b>4</b> <sup>00</sup>  |                                 |                               |                               |                               |                               |   |

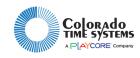

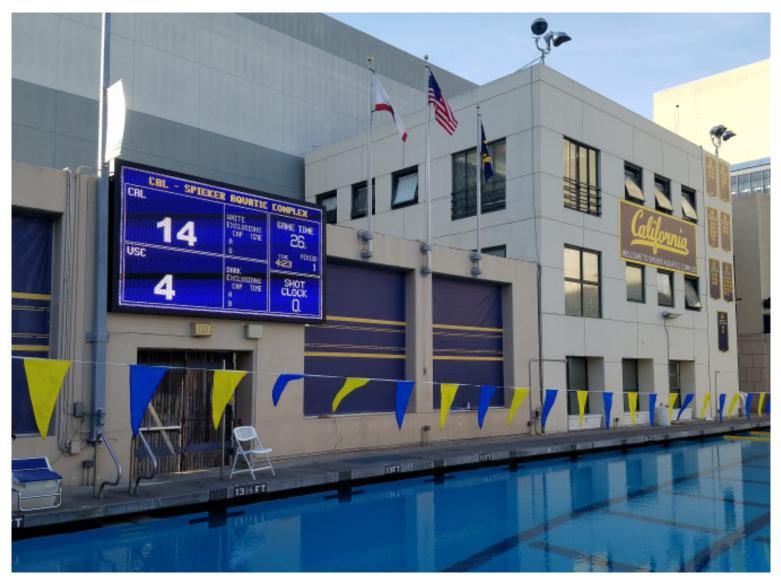

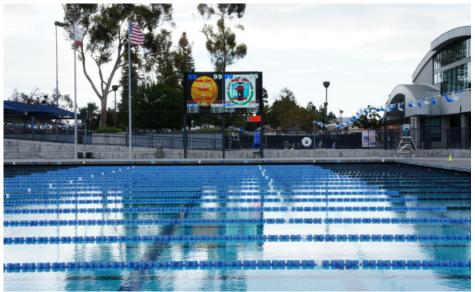

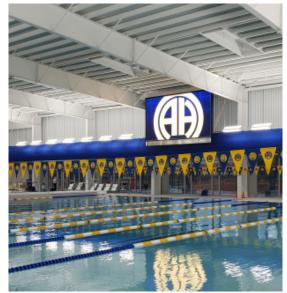

#### Call today and let us help you get complete control of your video displays. (800) 279-0111 | +1(970) 667-1000

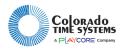

www.coloradotime.com

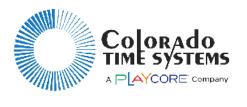

www.coloradotime.com | info@coloradotime.com (800) 279-0111 | +1(970) 667-1000